### **@柏崎しんきん**

# 個人向けWEBバンキングの取引を中止するには

この処理を行うと、WEBバンキングにログインできなくなります。

なお、Eメールアドレスが登録されている場合は、取引中止確認のEメール通知を行いま す。

(1)処理フロー

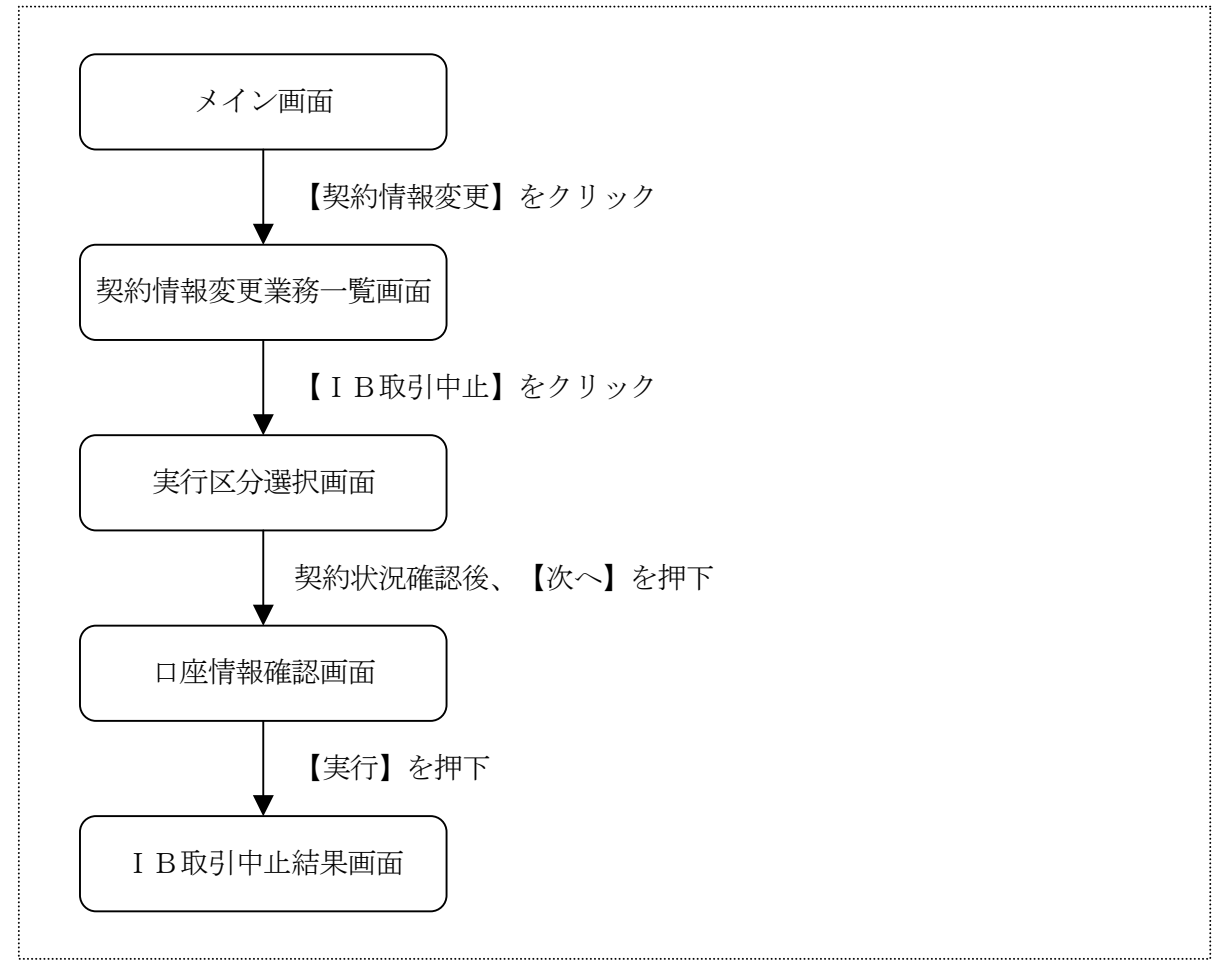

### **@柏崎しんきん**

(2)実行区分選択

WEBバンキング契約状況を表示します。

<実行区分選択画面>

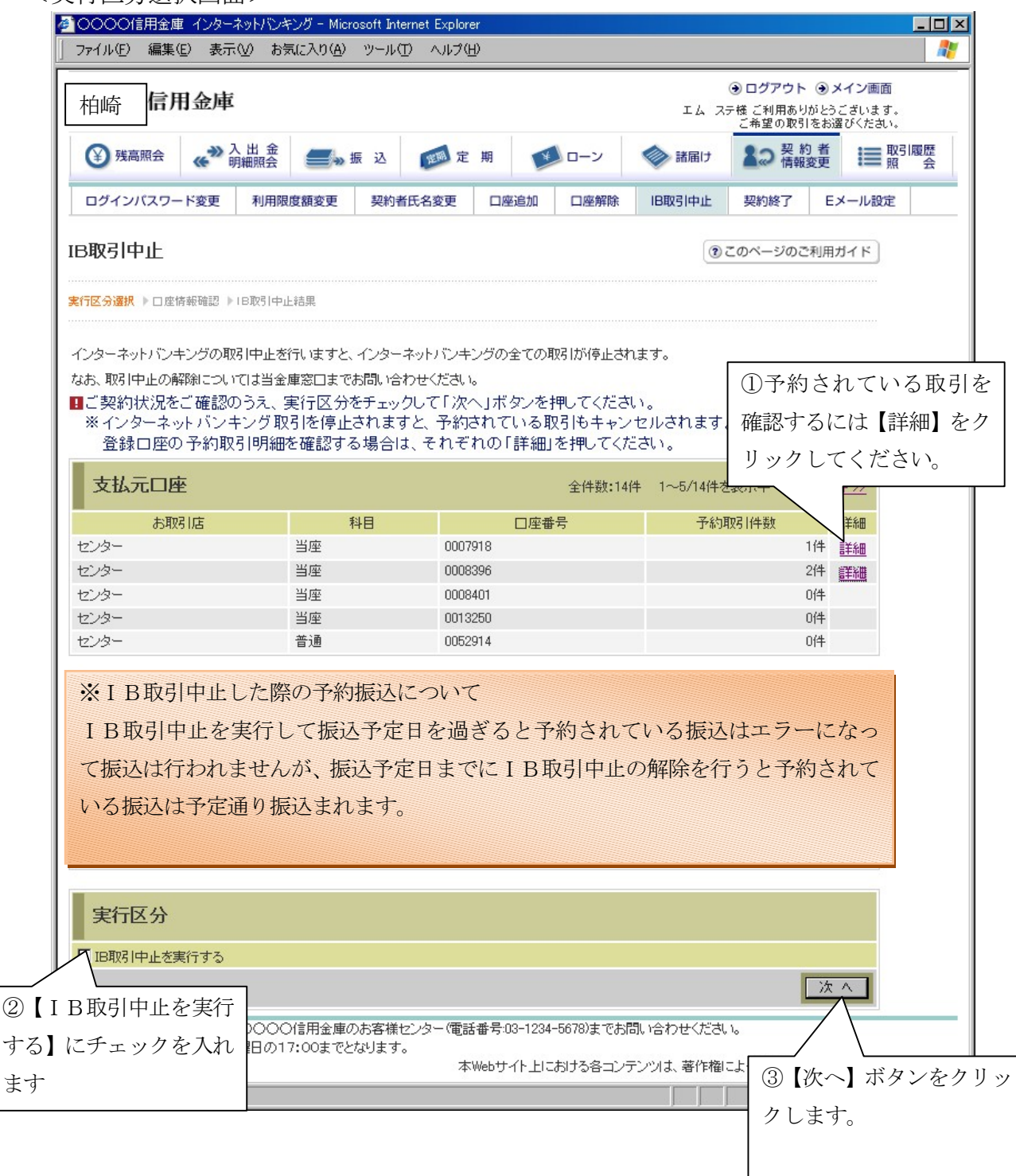

## **@柏崎しんきん**

#### <予約取引明細画面>

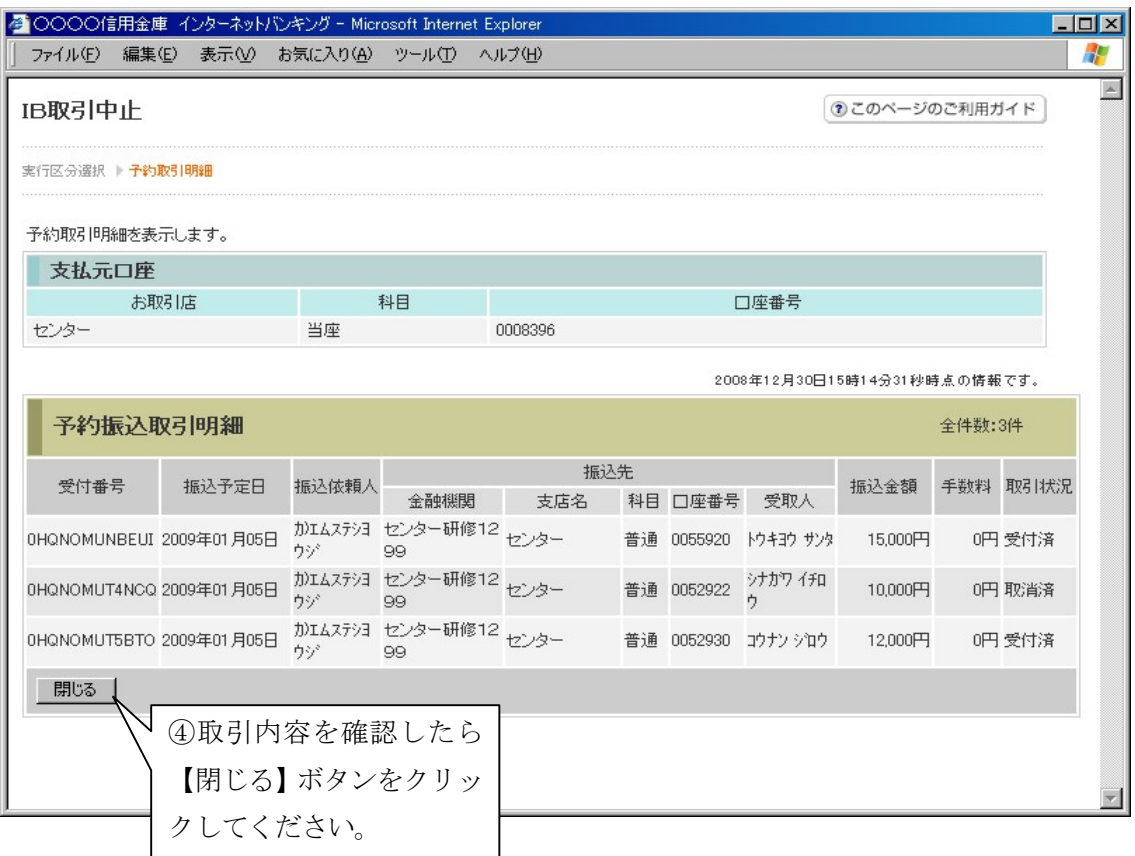

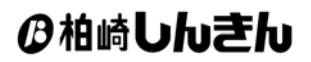

### (3)口座情報確認

#### <口座情報確認画面>

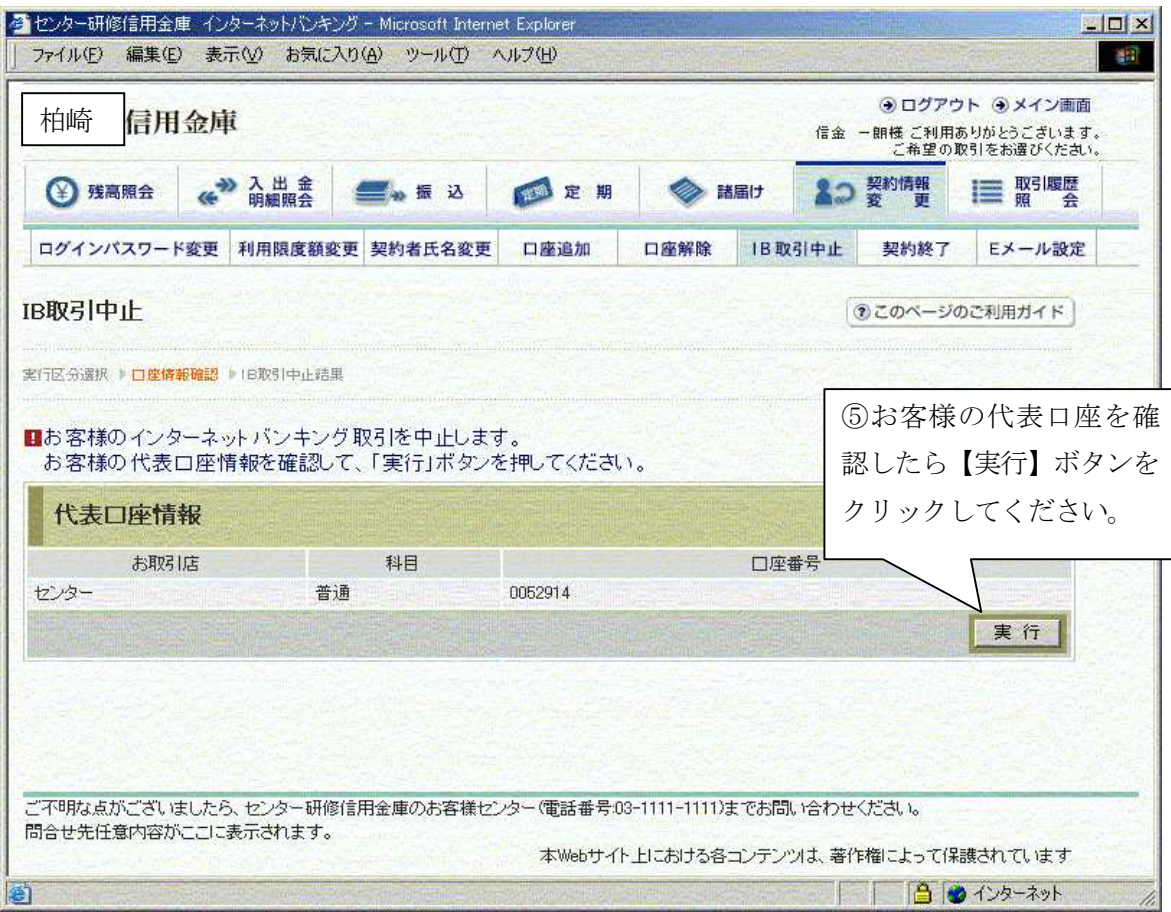

### *B柏崎***しんきん**

(4)IB取引中止結果

IB取引中止の処理結果を表示します。

<IB取引中止結果画面>

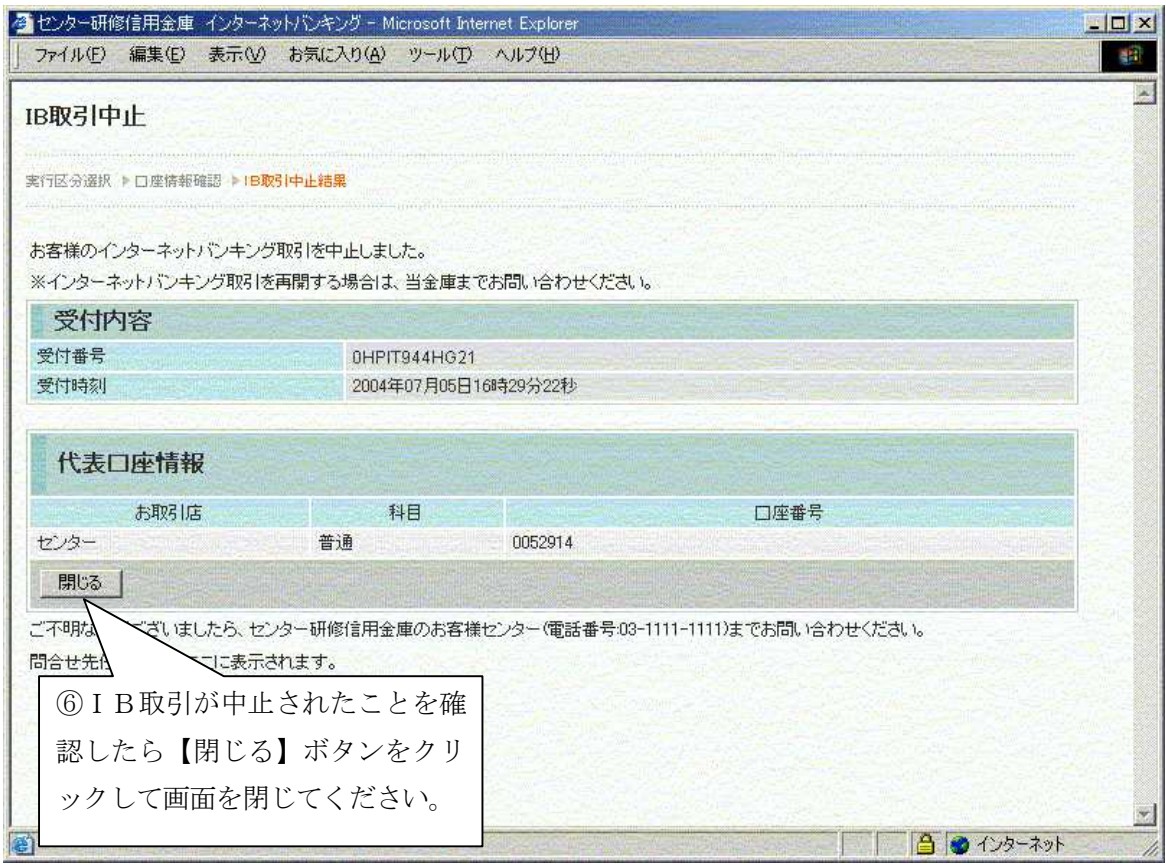

≪WEBバンキング取引中止解除の取扱い≫

 規制の解除につきましては、当金庫所定の手続きが必要です。詳細につきましては当金庫ま で御連絡ください。(注)

注)当金庫所定の本人確認手続きをさせていただきます。ログインパスワードの変更手続きに準 じます。